# 思科企業無線:中斷服務的任務

# 目標

本文將介紹可能中斷Cisco Business Wireless(CBW)網路上的無線的配置任務。

#### 適用裝置 |韌體版本

- CBW 140AC<u>(產品手冊)</u>| 10.6.1.0(<mark>下載最新版本)</mark>
- CBW 145AC<u>(產品手冊)</u>| 10.6.1.0(<mark>下載最新版本)</mark>
- CBW 240AC<u>[\(產品手冊\)](/content/en/us/products/collateral/wireless/business-200-series-access-points/smb-01-bus-240ac-ap-ds-cte-en.html)|</u> 10.6.1.0(下載<u>最新版</u>)
- CBW 141ACM網狀延伸器<u>[\(產品手冊\)](/content/en/us/products/collateral/wireless/business-100-series-mesh-extenders/smb-01-bus-100-mesh-ds-cte-en.html)</u> | 10.6.1.0(下載<u>最新版</u>)
- CBW 142ACM網狀延伸器<u>[\(產品手冊\)](/content/en/us/products/collateral/wireless/business-100-series-mesh-extenders/smb-01-bus-100-mesh-ds-cte-en.html)</u> | 10.6.1.0(下載<u>最新版</u>)
- CBW 143ACM網狀延伸器<u>[\(產品手冊\)](/content/en/us/products/collateral/wireless/business-100-series-mesh-extenders/smb-01-bus-100-mesh-ds-cte-en.html)</u> | 10.6.1.0(下載<u>最新版</u>)

### 簡介 Ĩ

保持網路正常運行非常重要,但有時需要更改配置。這可能會導致服務中斷。

在下表中,當Web使用者介面(UI)需要位於「專家檢視」中時,將顯示星號(\*)。要啟用 Expert View選項,請登入到CBW主AP的Web UI。按一下Web UI右上角的淺綠色箭頭 以進入「Expert View(專家檢視)」。

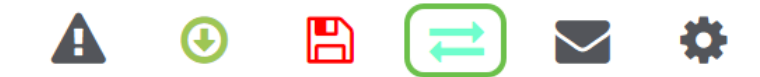

## 導致無線網路中斷的配置任務

下列配置將導致服務短暫中斷。

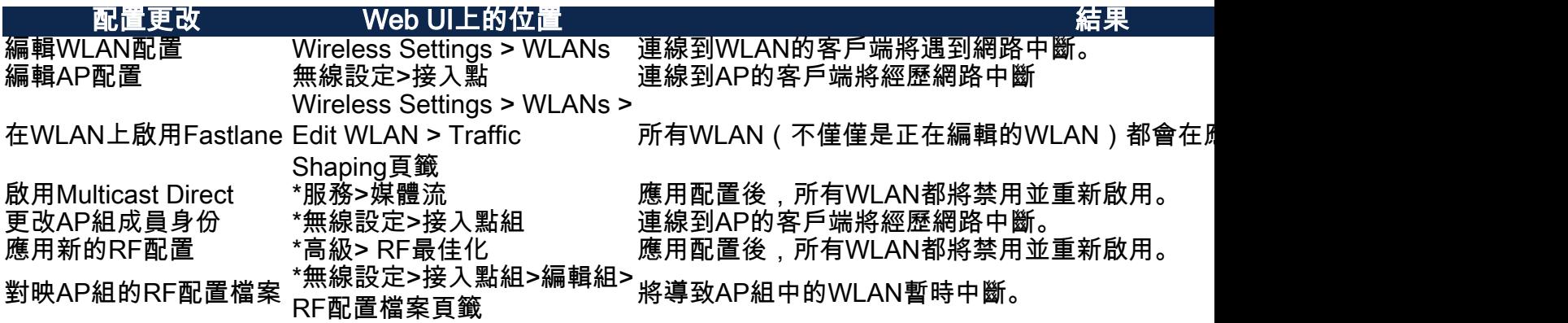

\*僅在「專*家椧視」*中提供。

# 導致或需要AP重新啟動的配置更改

對於至少有一個裝置需要重新啟動的客戶,以下配置將導致服務中斷。如果可能,您可 能希望在辦公室關閉時執行這些任務。

如果需要手動重新啟動主IP(使用\*\*表示),請等待更新完成。導航到Advanced > Primary AP Tools > Restart Primary AP。

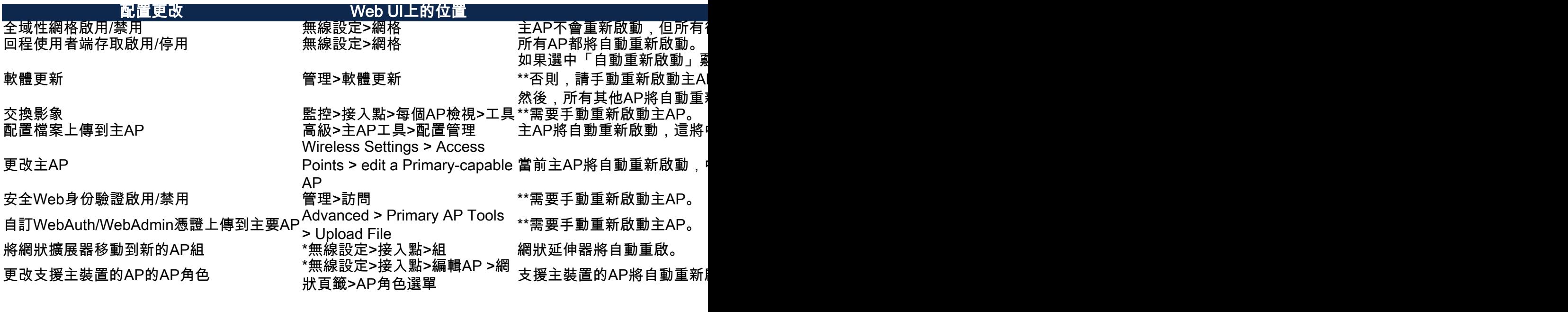

\*僅在「專家檢視」中提供。

結論

這就對了!您現在知道了一些可能會導致服務中斷的配置更改。

想瞭解有關CBW網路的更多資訊嗎?有關詳細資訊,請檢視以下任何連結。

[網格簡介](/content/en/us/support/docs/smb/wireless/CB-Wireless-Mesh/1768-tzep-Cisco-Business-Introduces-Wireless-Mesh-Networking.html) [網狀常見問題](/content/en/us/support/docs/smb/wireless/CB-Wireless-Mesh/1769-tz-Frequently-Asked-Questions-for-a-Cisco-Business-Mesh-Network.html) [思科業務無線模式解碼器](/content/en/us/support/docs/smb/wireless/CB-Wireless-Mesh/1776-CBW-PID-Decoder.html) [重新啟動提示](/content/en/us/support/docs/smb/wireless/CB-Wireless-Mesh/1873-tz-Reboot-Tips-for-Cisco-Business-Wireless-Access-Points.html) [重置為出廠預設設定](/content/en/us/support/docs/smb/wireless/CB-Wireless-Mesh/2120-reset-to-factory-default-cbw.html) [零日:通過應](/content/en/us/support/docs/smb/wireless/CB-Wireless-Mesh/1771-1906-day-zero-config.html) [用/網路配置](/content/en/us/support/docs/smb/wireless/CB-Wireless-Mesh/1771-1906-day-zero-config.html) [移動應用與Web UI](/content/en/us/support/docs/smb/wireless/CB-Wireless-Mesh/2117-mobile-app-vs-web-ui-cbw-support.html ) [思科企業無線網狀網路的最佳實踐](/content/en/us/support/docs/smb/wireless/CB-Wireless-Mesh/2133-cbw-best-practices.html) [允許清單](/content/en/us/support/docs/smb/wireless/CB-Wireless-Mesh/2126-Whitelists-cbw-Mesh-Network.html) [更新軟體](/content/en/us/support/docs/smb/wireless/CB-Wireless-Mesh/2063-Upgrade-software-of-CBW-access-point.html) [熟悉CBW應](/content/en/us/support/docs/smb/wireless/CB-Wireless-Mesh/2084-Get-familiar-with-Cisco-Business-Mobile-App.html) [用](/content/en/us/support/docs/smb/wireless/CB-Wireless-Mesh/2084-Get-familiar-with-Cisco-Business-Mobile-App.html) [疑難排解](/content/en/us/support/docs/smb/wireless/CB-Wireless-Mesh/2109-tz-troubleshooting-CBW-Mesh-Network.html) [時間設定](/content/en/us/support/docs/smb/wireless/CB-Wireless-Mesh/2130-Configure-Time-Settings-CBW.html) [紅色LED故障排除](/content/en/us/support/docs/smb/wireless/CB-Wireless-Mesh/kmgmt-2322-flashing-red-LED-pattern-day-zero-setup-CBW.html) [網橋組名稱](/content/en/us/support/docs/smb/wireless/CB-Wireless-Mesh/2109-Bridge-Group-Names-on-a-Cisco-Business-Wireless-Mesh-Network.html)